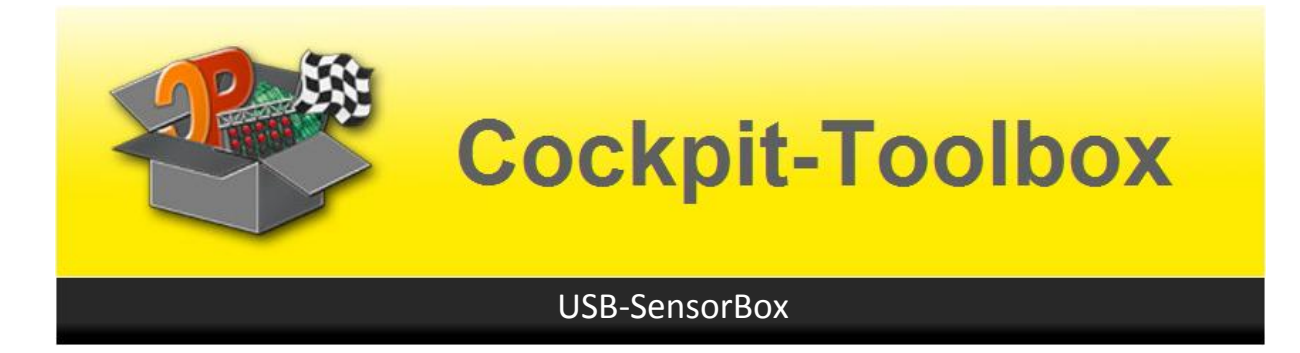

## **Montageanleitung der USB-SensorBox Analog 16E**

Die Montage der USB-SensorBox ist recht einfach. Die Positionen aller Bauteile sind durch den Aufdruck leicht erkennbar. Die Controller-Chips sind gesockelt und werden erst am Schluss eingesetzt. Zum Start die Platine mit dem Aufdruck nach oben legen.

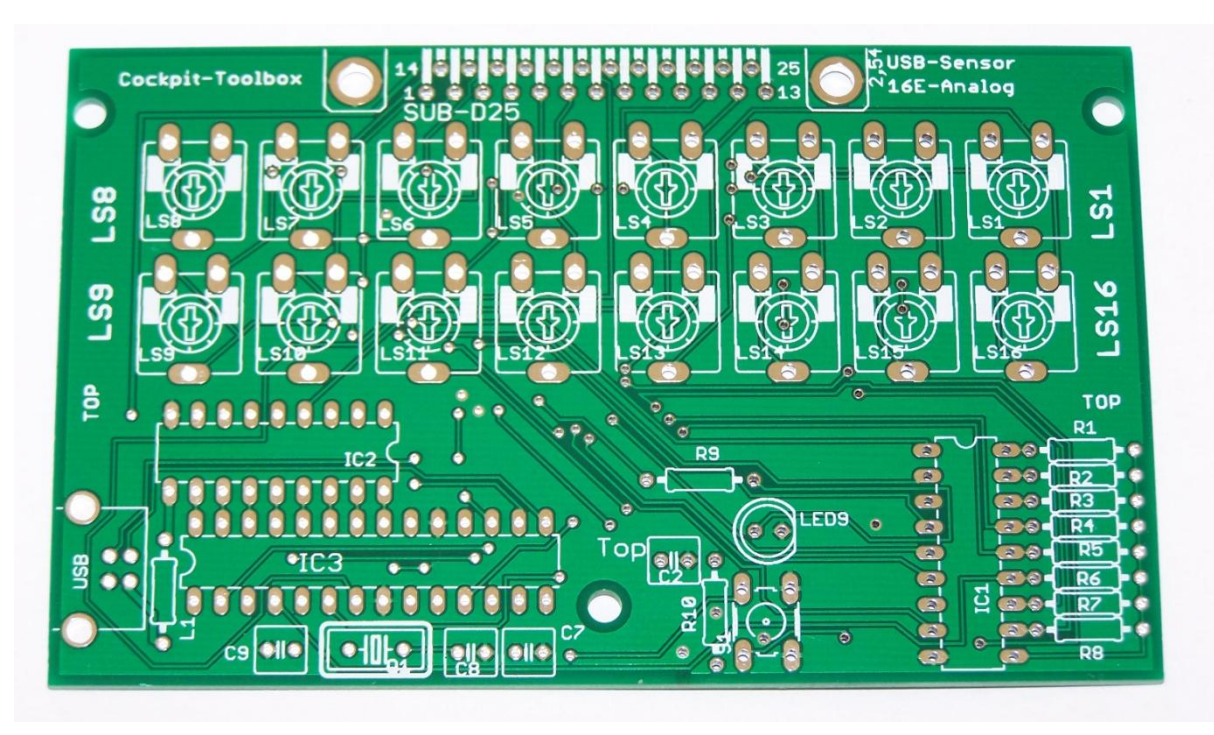

Die Platine entspricht vom Wesen und Funktion der USB-Box. Allerdings haben wir alle notwendigen Teile für die Tageslicht- IR-Sensoren auf der Platine zusammen gefasst. Es können auch Schalter oder Gabellichtschranken an die SensorBox angeschlossen werden. Die SensorBox verhält sich wie eine USB-Box. Sie bekommt lediglich eine neue Firmware (USB Box-16EAnalog\_5.4.hex). Der zum Lieferumfang gehörende Controller ist bereits mit der richtigen Softwareversion programmiert. Änderungen sind in der Regel nur bei Änderungen innerhalb der Software nötig. Informationen über neue Software-Stände finden Sie auf unseren Support-Seiten.

Die Montage ist durch die gesockelten Controller-IC's recht einfach.

Bei der Montage der Bauteile wieder – wie bei allen Platinenbausätzen - mit den kleinen Teilen (Widerstände, etc.) beginnen und die IC's erst am Schluss Seiten richtig in die Sockel setzen.

Die Kontroll-LED mit ca. 5 mm Luft zur Platinen-Rückseite festlöten. Dann ist gewährleistet, dass die LED durch den Gehäusedeckel leicht heraus schaut und gut erkennbar ist.

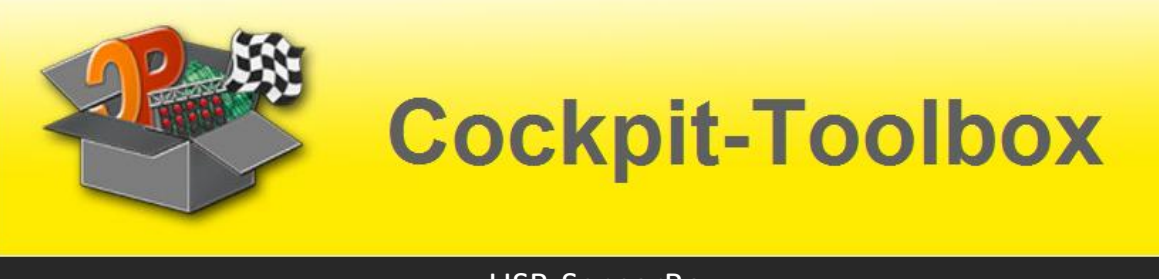

## USB-SensorBox

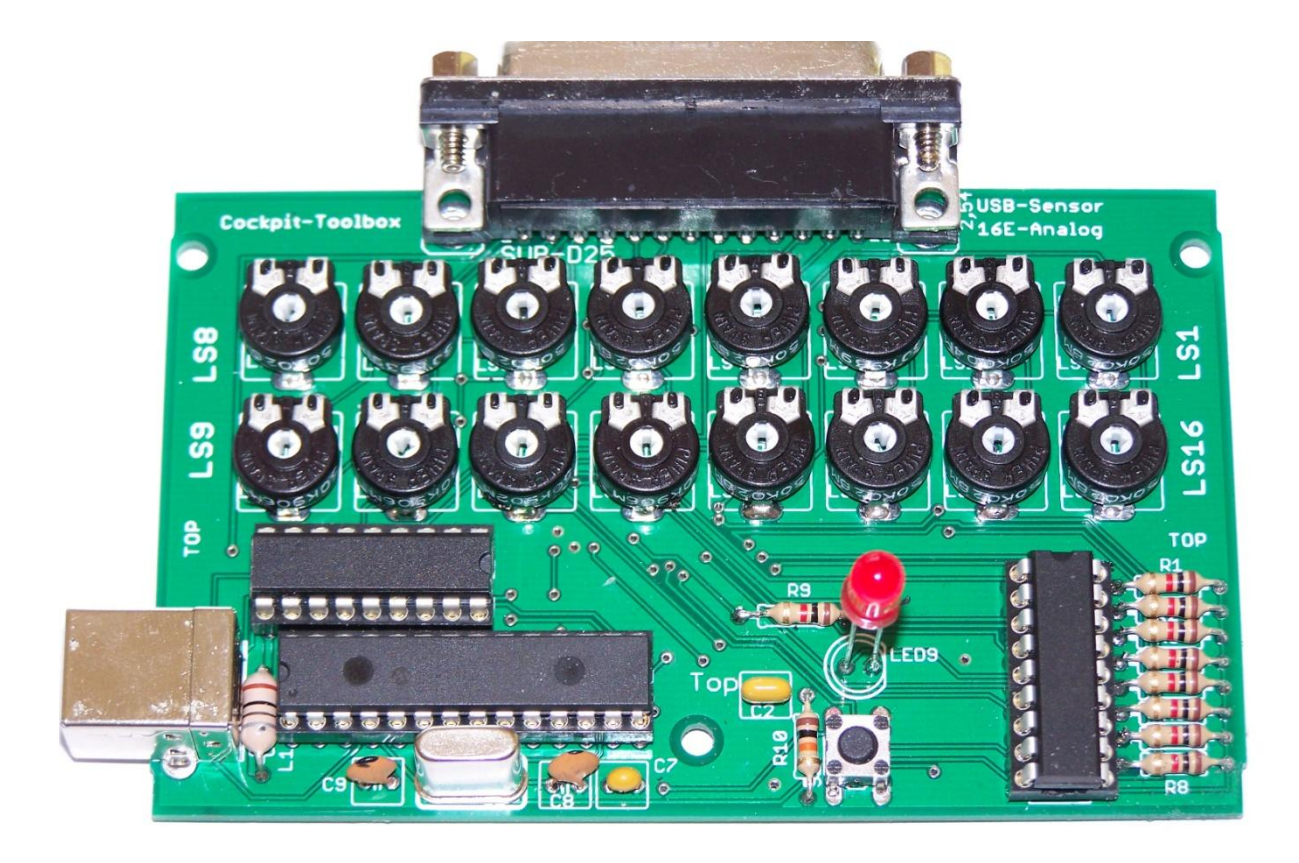

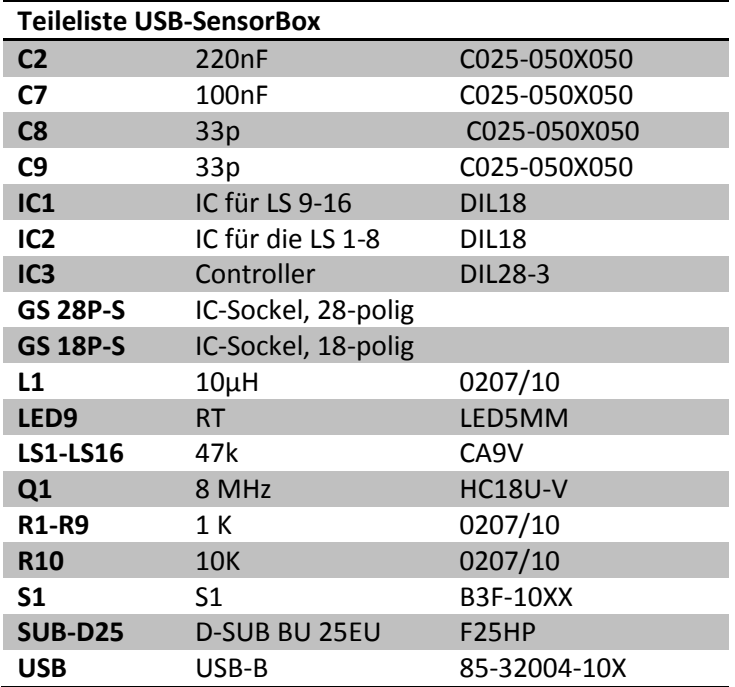

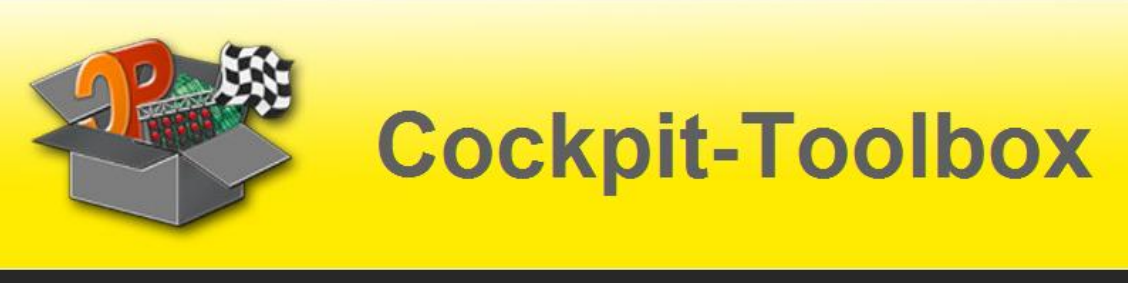

## USB-SensorBox

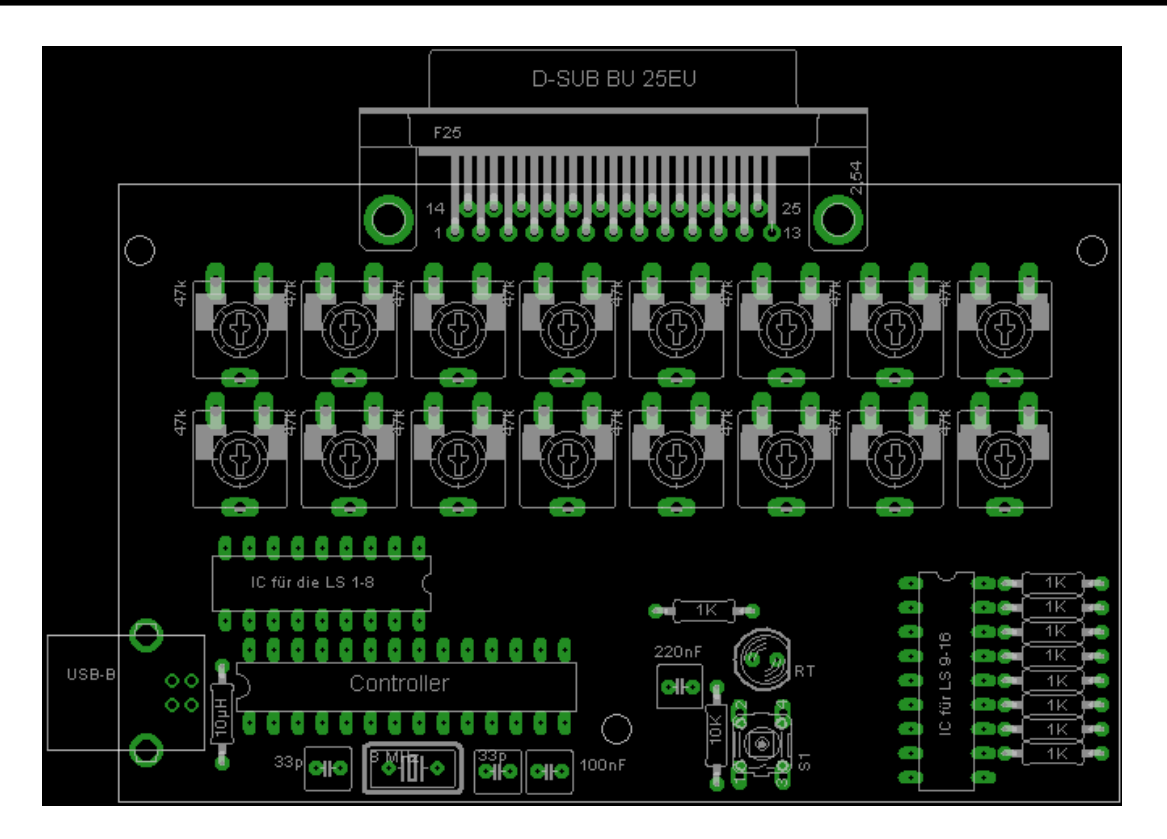

Die fertige Platine wird nun in die Box eingesetzt. Dazu die Aussparungen für die USB-Buchse und den SUB-D-Stecker (25-polige SUB-D Buchse) anzeichnen und das Gehäuse an diesen Markierungen ausschneiden. Dann die Platine einsetzen und mit 3 kleinen Blechschrauben fixieren.

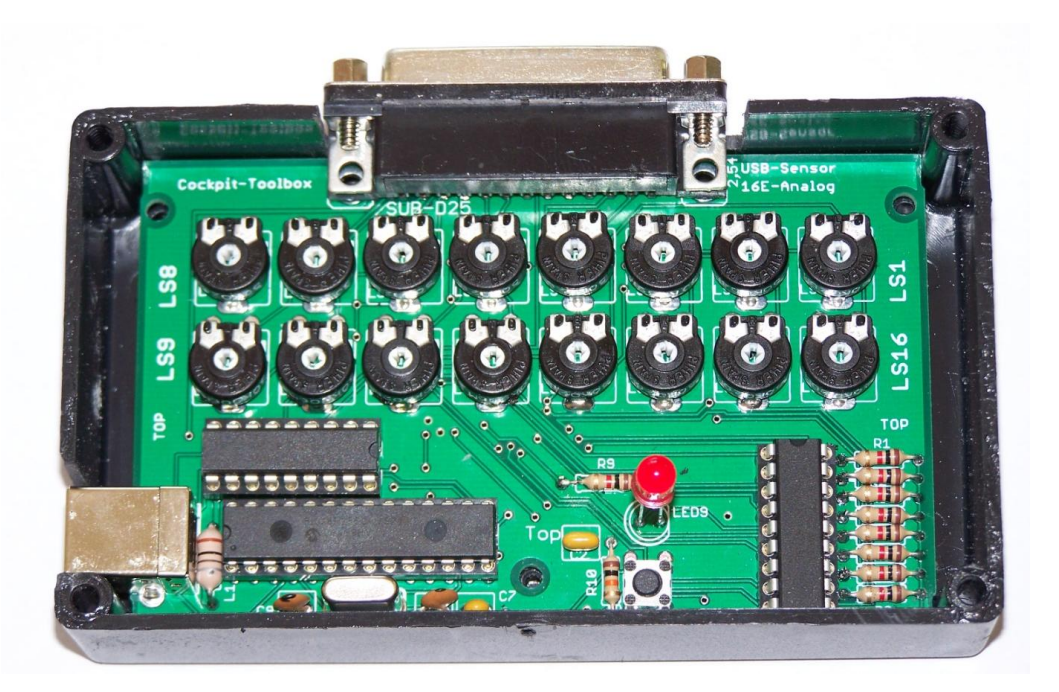

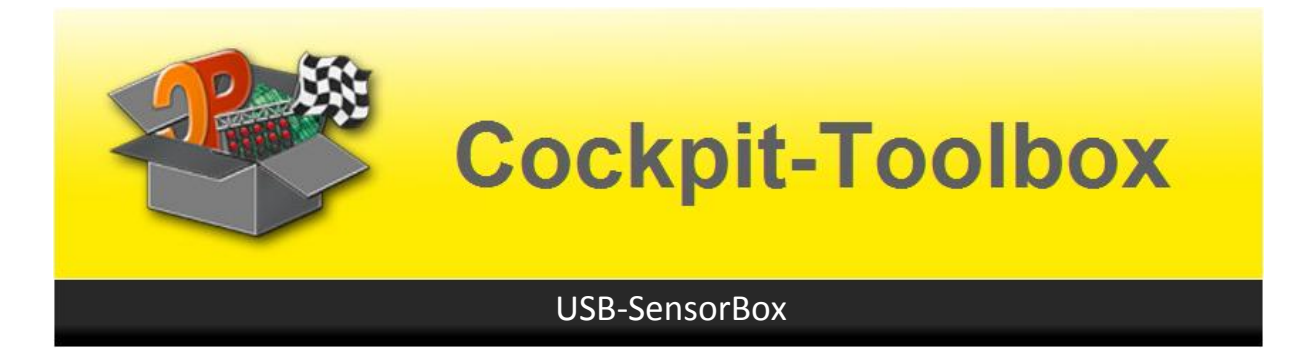

Im nächsten Schritt die Beschriftungsfolie provisorisch auf dem Deckel anbringen und die Löcher anzeichnen. Nach dem Bohren der Löcher die Folie aufkleben und den Deckel auf das Unterteil schrauben.

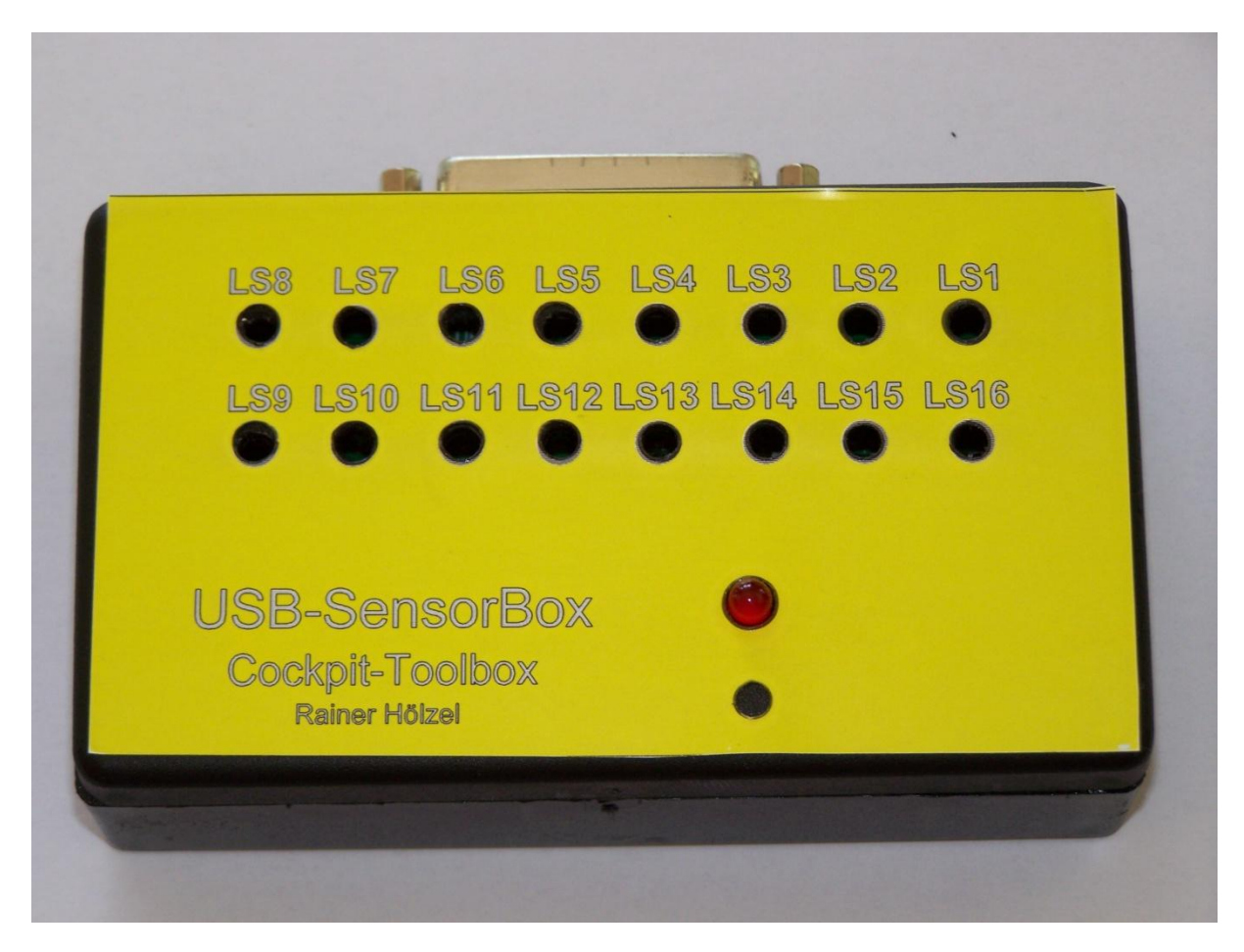

Die Potentiometer können im geschlossenen Zustand mit einem kleinen Schraubenzieher nachjustiert werden.

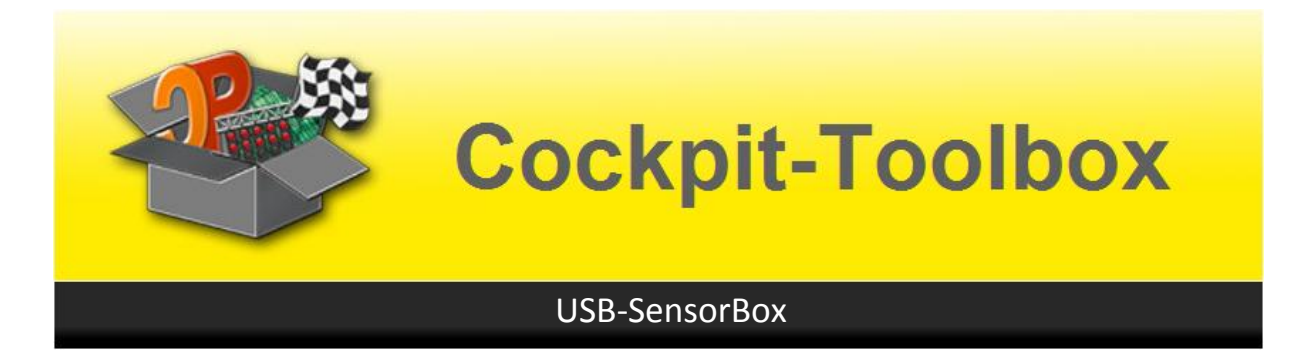

Die aktiven Lichtschranken (Fotosensoren oder LDR) werden anders als bisher an der USB-Box angeschlossen. Die folgende Abbildung des Steckers zeigt diesen von der Löt-Seite, also von hinten

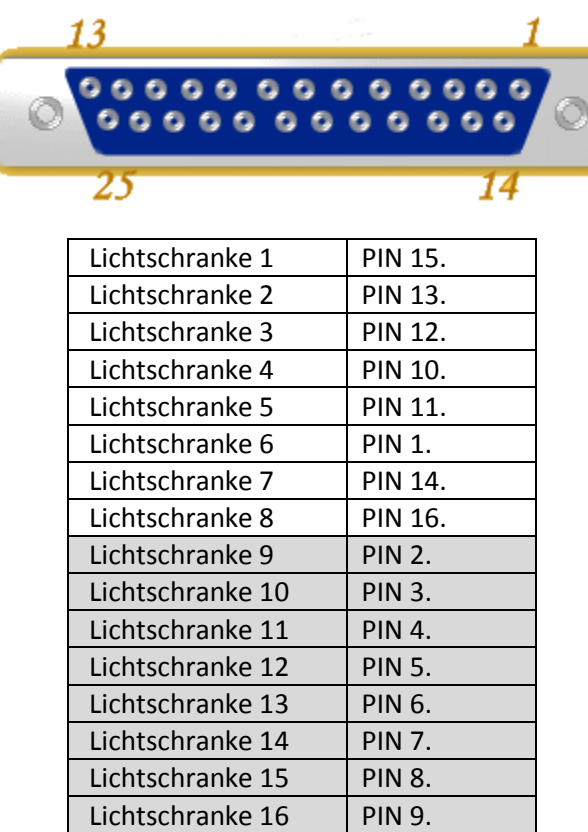

**Der Fotosensor oder -Schalter wird mit einem Bein an einen der Eingänge (PIN 1-16) angeschlossen.**

**Das andere Bein kommt an PIN 17 (+5V)** *- NICHT an PIN 20-25 (wie bei der USB-Box mit Gabellichtschranken oder IR-Empfängern).*

Bitte keine fertig konfektionierten Druckerkabel verwenden, sondern die Kabel an einen 25-poligen Stecker anlöten. Die Beschaltung der Druckerkabel unterscheidet sich geringfügig von der benötigten Belegung für die USB-SensorBox.

Die SensorBox wird von Cockpit V2 erkannt und vorbelegt. Sie müssen nur die Lichtschranken oder Schalter richtig zuweisen. Mit der Diagnose kann die Empfindlichkeit der Lichtschranke abgeglichen werden. Dazu am Poti solange langsam drehen bis die Anzeige von "AN" auf "AUS" wechselt. Danach wieder zurück auf bis "AN" drehen. Fertig! Damit ist der Sensor optimal justiert.

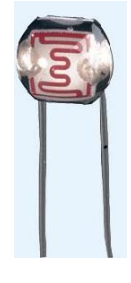

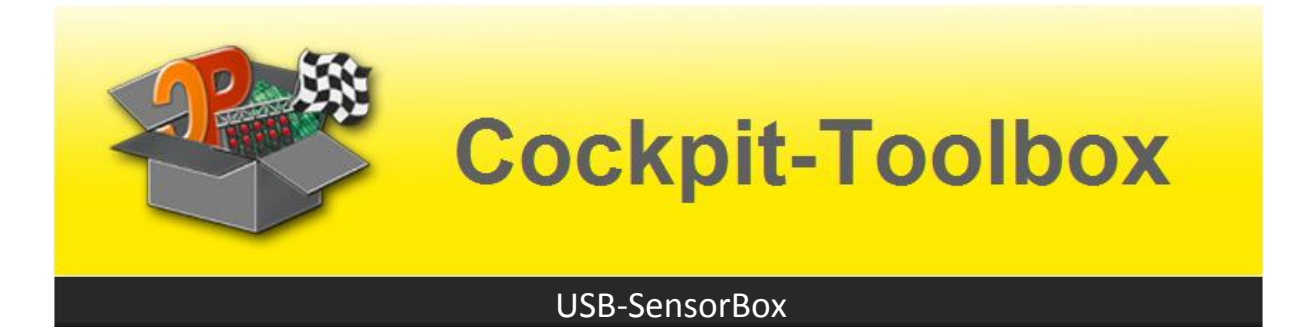

Die Synchronisation mit anderen USB-Boxen und/oder der PowerBox erfolgt wie im Handbuch der USB-Box beschrieben über den PIN 18 zu PIN 19 der anderen USB-Box(en). Also vom PIN 18 der Master-USB-Box zu allen anderen USB-Boxen an den PIN 19.

Die Master-USB-Box mit dem angeschlossenen PIN 18 muss in der Gerätekonfiguration in Cockpit V2 an oberster Stelle stehen. Einfach so lange die USB-Stecker umstecken, bis die USB-Box mit an PIN 18 verlötetem Synchronisationskabel, bei der Geräteerkennung, ganz oben steht. Dann funktioniert die Synchronisation der USB-Boxen.

Viel Spaß beim Zusammenbauen und viel Erfolg wünscht Ihnen

Ihr Cockpit Team